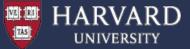

# **USING MPI on FAS-OnDemand**

Francesco Pontiggia support requests: fasondemand@rc.fas.harvard.edu

March 2021 CS205

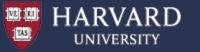

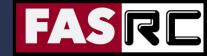

# Objectives

- To introduce the basic concepts of MPI, and give you the minimum knowledge to write simple parallel MPI programs
- To provide the basic knowledge required for running your parallel MPI applications efficiently on the FAS-OnDemand

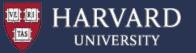

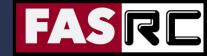

### Outline

Introduction and MPI Basics

MPI Exercises

Summary

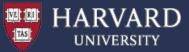

· Open an interactive remote desktop session to a compute node

Browse and edit your files
 Open a terminal connection to a login node

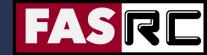

### Access to FAS-OnDemand

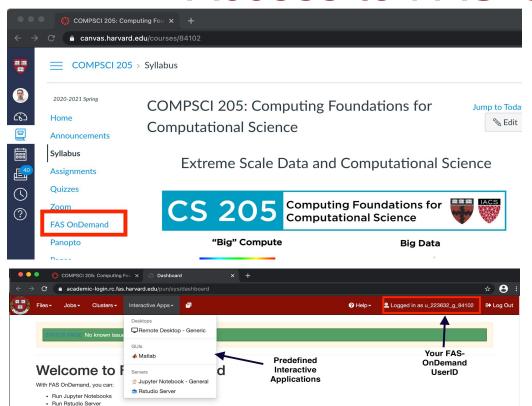

Compsci 205: Computing For X Dashboard X +

Composition of the computing For X Dashboard X +

Composition of the computing For X Dashboard X +

Composition of the computing For X Dashboard X +

Composition of the composition of the computing For X Dashboard X +

Composition of the composition of the composition of t

- 1- Login to <a href="https://canvas.harvard.edu">https://canvas.harvard.edu</a> and navigate to CS205 course page
- 2- click on the "FAS-OnDemand" link on the left menu
- 3- the first time you access your account will be created on the fly. (it might take a minute, ... please be patient)
- 4- you will land on a dashboard like the one shown on the left.

On top right you will see your UserID. Please always include that when you send a support request to fasondemand@rc.fas.harvard.edu

From "interactive apps" menu you can request sessions for some popular applications.

Or you can click on Clusters -> Shell Access to open a shell terminal and work directly from CLI.

For today's examples you should use Shell Access

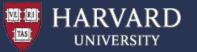

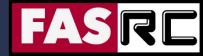

# Introduction and MPI Basics

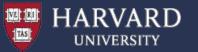

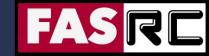

### What is MPI?

- M P I = Massage Passing Interface
- MPI is a specification for the developers and users of message passing libraries. By itself, it is NOT a library
- MPI primarily addresses the message-passing parallel programming model: data is moved from the address space of one process to that of another process through cooperative operations on each process
- Most recent version is MPI-3.1 (RC 4.0)
- Actual MPI library implementations differ in which version and features of the MPI standard they support

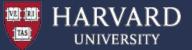

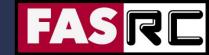

# MPI Programming Model

- Originally MPI was designed for distributed memory architectures
- As architectures evolved, MPI implementations adapted their libraries to handle shared, distributed, and hybrid architectures

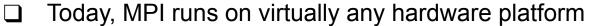

- Shared Memory
- Distributed Memory
- Hybrid
- Programing model remains clearly distributed memory model, regardless of the underlying physical architecture of the machine
- Explicit parallelism programmer is responsible for correct implementation of MPI

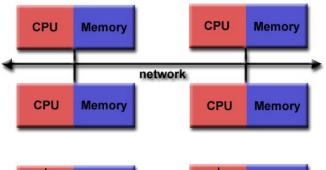

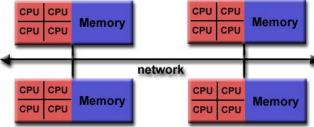

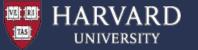

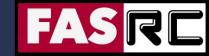

# Reasons for using MPI

- Standardization MPI is the most use message passing specification and can be considered a standard. It is supported on virtually all HPC platforms
- Portability There is little or no need to modify your source code when you port your application to a different platform that supports (and is compliant with) the MPI standard
- Performance Opportunities Vendor implementations should be able to exploit native hardware features to optimize performance. Any implementation is free to develop optimized algorithms
- Functionality There are over 430 routines defined in the most recent MPI
- Availability A variety of implementations are available, both vendor and public domain

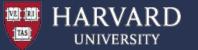

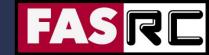

# MPI Language Interfaces

- C/C++
- Fortran
- Java
- Python (pyMPI, mpi4py, pypar, MYMPI)

- R (Rmpi)
- Perl (Parallel::MPl)
- MATLAB (DCS)
- Others

### Some resources to learn more

If you want to learn more about the MPI standard or communication startup and orchestration

- MPI (https://www.mpi-forum.org/docs/)
- OpenMPI (https://www.open-mpi.org/)
- PMIx (https://pmix.github.io/)

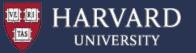

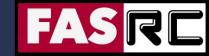

# Compiling MPI Programs on FAS-OnDemand

| MPI Implementation               | Compiler                  | Flag |
|----------------------------------|---------------------------|------|
| OpenMPI<br>MVAPICH2<br>Intel MPI | mpicc<br>mpicxx<br>mpif90 | None |

#### **GNU:** (recommended on FAS-OnDemand)

```
module load gcc/9.3.0-fasrc01
module load openmpi/4.0.5-fasrc01
mpicxx -o mpi_test.x mpi_test.cpp
```

#### Intel:

```
module load intel/19.0.5-fasrc01
module load openmpi/4.0.5-fasrc01
mpicxx -o mpi_test.x mpi_test.cpp
```

https://docs.rc.fas.harvard.edu/kb/mpi-software-on-odyssey/

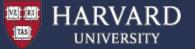

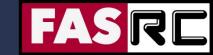

# Running MPI Programs on FAS-OnDemand (1)

#### Interactive test jobs:

```
Start an interactive bash shell
(1)
 > salloc [-p academic] -n 4 --mem-per-cpu=1G -t 0-06:00
 (2) Load required modules, e.g.,
 > module load gcc/9.3.0-fasrc01 openmpi/4.0.5-fasrc01
 (3) Compile your code (or use a Makefile)
 > mpicxx -o hello mpi.x hello mpi.cpp
 (4) Run the code
 > mpirun -np 4 ./mpi hello.x
 OR (recommended method)
 > srun -n $SLURM NTASKS --mpi=pmix ./mpi hello.x
  Hello world from process 0 out of 4
  Hello world from process 1 out of 4
  Hello world from process 2 out of 4
  Hello world from process 3 out of 4
```

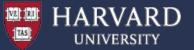

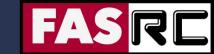

# Running MPI Programs on FAS-OnDemand (2)

#### **Batch jobs:**

```
(1) Compile your code, e.g.,
```

```
> module load gcc/9.3.0-fasrc01 openmpi/4.0.5-fasrc01
> mpicxx -o mpi hello.x mpi hello.cpp
```

#### (2) Prepare a batch-job submission script

```
#!/bin/bash -1
                                                  # Shell (needs to be -1)
#SBATCH -J mpi job
                                                   # Job name
#SBATCH -o slurm.out
                                                   # STD output
#SBATCH -e slurm.err
                                                   # STD error
#SBATCH -p academic
                                                   # Queue / partition
#SBATCH -t 0-00:30
                                                   # Time (D-HH:MM)
#SBATCH --mem-per-cpu=4000
                                                   # Memory per MPI task
#SBATCH -n 8
                                                   # Number of MPI tasks
module load gcc/9.3.0-fasrc01 openmpi/4.0.5-fasrc01
srun -n $SLURM NTASKS --mpi=pmix ./hello mpi.x
```

#### (3) Submit the job to the queue

```
> sbatch mpi test.run
```

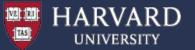

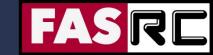

# Running MPI Programs on FAS-OnDemand (3)

- Sometimes programs can be picky about having MPI available on all the nodes it runs on so if you run into issues you can try to have MPI module loads in your .bashrc file
- Some codes are topology sensitive thus the following slurm options can be helpful

```
o -N  # Number of nodes
o --contiguous  # Contiguous set of nodes
o --ntasks-per-node  # Number of tasks per node
o --hint  # Bind tasks according to hints
o --distribution, -m # Specify distribution method for tasks
```

■ For hybrid mode jobs you would set both -c and -n

```
>$ man sbatch #if you want to learn more
```

https://slurm.schedmd.com/sbatch.html

https://slurm.schedmd.com/mc\_support.html

https://docs.rc.fas.harvard.edu/kb/hybrid-mpiopenmp-codes-on-odyssey/

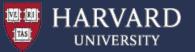

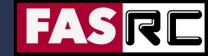

# **MPI Exercises**

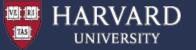

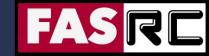

# Exercises - Setup

1. Start a terminal session (Clusters -> Shell Access)

```
@academic-login02 >$
```

2. Navigate to your scratch folder

```
>$ cd ~/scratch_folder
```

3. Get copy of the MPI exercises from the shared\_data folder.

```
>$ cp ~/shared_data/MPI_2021.tar .
>$ tar xf MPI_2021.tar
>$ cd MPI_2021
```

#### Or from Github at

https://github.com/fasrc/User\_Codes/tree/master/Courses/CS205/MPI\_2021

```
>$ git clone https://github.com/fasrc/User_Codes.git
>$ cd User_Codes/
>$ git pull
>$ cd Courses/CS205/MPI_2021
```

4. Load compiler software module (here the default compiler is GNU gcc)

```
>$ module load gcc/9.3.0-fasrc01 openmpi/4.0.5-fasrc01
```

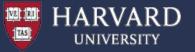

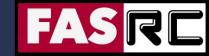

### MPI Exercises - Overview

- 1. MPI Hello World program
- 2. Parallel FOR loops in MPI dot product
- 3. Scaling speedup and efficiency
- # Breakout Room

- 4. Parallel Matrix-Matrix multiplication
- 5. Parallel Lanczos algorithm

https://github.com/fasrc/User\_Codes/tree/master/Courses/CS205/MPI\_2021

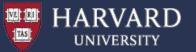

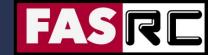

# MPI Program Structure

MPI include file

Declarations, prototypes, etc.

**Program Begins** 

Serial code

Initialize MPI environment

Parallel code begins

Do work & make message passing calls

Terminate MPI environment

Parallel code ends

Serial code

Program Ends

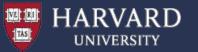

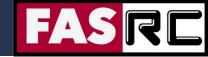

### **MPI** Communicators

- MPI uses objects named communicators to define which processes can communicate with each other
- Most MPI routines require you to specify a communicator as an argument
- MPI\_COMM\_WORLD is a predefined communicator including all MPI processes
- Within a communicator, each process is identified by its rank a unique integer identifier. Ranks are contiguous and start at 0
   MPI\_COMM\_WORLD

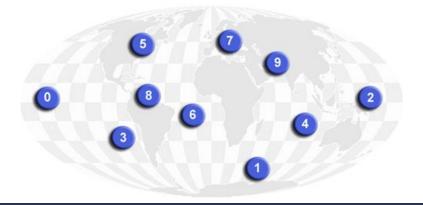

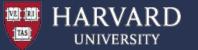

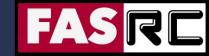

### MPI Header Files

Required for all MPI programs that make MPI library calls

| C/C++ Include File | Fortran Include File |
|--------------------|----------------------|
| #include "mpi.h"   | include 'mpif.h'     |

 With MPI-3 Fortran, the use mpi\_f08 module is preferred over using the include file mpif.h

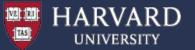

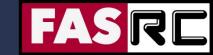

# Format of MPI Calls

|            | C/C++ Bindings                                      |
|------------|-----------------------------------------------------|
| Format     | rc = MPI_Xxxx(parameter,)                           |
| Example    | rc = MPI_Bsend(&buf,count,type,dest,tag,comm)       |
| Error Code | Returned as "rc"                                    |
|            | Fortran Bindings                                    |
| Format     | CALL MPI_XXXX(parameter,) call mpi_xxxx(parameter,) |
| Example    | CALL MPI_BSEND(buf,count,type,dest,tag,comm,ierr)   |
| Error Code | Returned as "ierr"                                  |

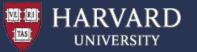

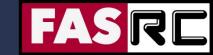

# Exercise 1: MPI Hello World

```
#include <iostream>
#include <mpi.h>
using namespace std;
// Main program.....
int main(int argc, char** argv) {
 int i;
 int iproc;
 int nproc;
// Initialize MPT.....
 MPI Init(&argc, &argv);
 MPI Comm rank (MPI COMM WORLD, &iproc);
 MPI Comm size (MPI COMM WORLD, &nproc);
 for ( i = 0; i < nproc; i++ ) {
   MPI Barrier (MPI COMM WORLD);
   if ( i == iproc ) {
     cout << "Hello world from process " << iproc</pre>
       << " out of " << nproc << endl;
// Shut down MPI......
 MPI Finalize();
 return 0;
```

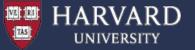

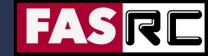

### Exercise 1: MPI Hello World

- (1) Description a simple parallel "Hello World" program printing out the number of MPI parallel processes and process IDs
- (2) Compile the program
  - > cd Example1
  - > ./build.sh
  - (3) Inspect the sbatch.run script and submit the job (the default is setup to 4 MPI tasks)
  - > sbatch sbatch.run
  - (4) Explore the output (the "omp\_hello.dat" file), e.g.,

```
> cat mpi_hello.dat
Hello world from process 0 out of 4
Hello world from process 1 out of 4
Hello world from process 2 out of 4
Hello world from process 3 out of 4
```

(5) Run the program with a different MPI process number – e.g., 2, 4, 8 And compare sbatch.run to sbatch.run.multinode

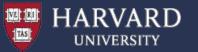

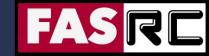

# Parallelizing DO / FOR Loops

In almost all scientific and technical applications, the hot spots are likely to be found in DO / FOR loops.

Parallelizing DO / FOR loops is one of the most important tasks when you parallelize your program.

The basic technique of parallelizing DO / FOR loops is to distribute iterations among MPI processes and to let each process do its portion in parallel.

Usually, the computations within a DO / FOR loop involve arrays whose indices are associated with the loop variable. Therefore distributing iterations can often be regarded as dividing arrays and assigning chunks (and computations associated with them) to MPI processes.

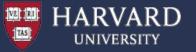

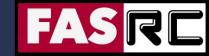

### **Block Distribution**

In block distribution, iterations are divided into **p** parts, where **p** is the number of MPI processes to be executed in parallel.

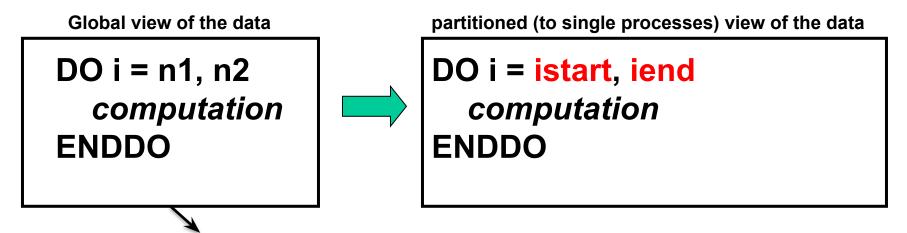

**Example:** Distributing 14 iterations over 4 MPI tasks

|           |   |   |   | ista | ırt |   |   | ien<br>∤ | d |    |    |    |    |    |
|-----------|---|---|---|------|-----|---|---|----------|---|----|----|----|----|----|
| Iteration | 1 | 2 | 3 | 4    | 5   | 6 | 7 | 8        | 9 | 10 | 11 | 12 | 13 | 14 |
| Rank      | 0 | 0 | 0 | 0    | 1   | 1 | 1 | 1        | 2 | 2  | 2  | 3  | 3  | 3  |

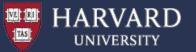

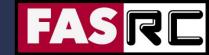

# **Shrinking Arrays**

**Extremely important for efficient memory management!** 

Block distribution of 14 iterations over 4 cores. Each MPI process needs only part of the array a()

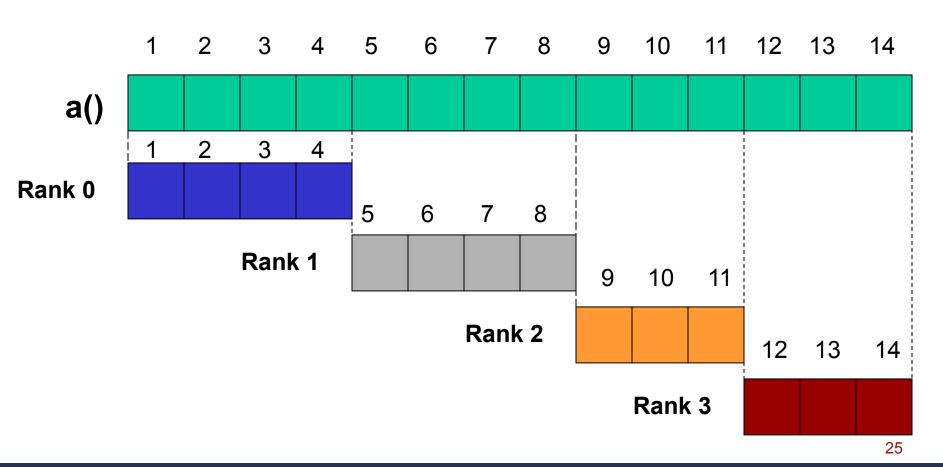

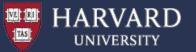

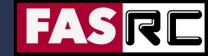

# Shrinking Arrays, cont'd

#### **Fortran Example**

```
integer(4), allocatable :: a(:)
call para_range(1, n, nproc, iproc, istart, iend)
if ( .not. allocated(a) ) allocate( a(istart:iend) )
initialize(a)
sum = 0.0
do i = istart, iend
   sum = sum + a(i)
end do
if ( allocated(a) ) deallocate(a)
```

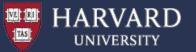

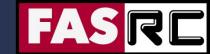

# The para\_range subroutine

Computes the iteration range for each MPI process

#### C / C++ implementation

```
void para_range(int n1, int n2, int &nprocs, int &irank, int & istart, int
&iend) {
  int iwork1;
  int iwork2;
  iwork1 = ( n2 - n1 + 1 ) / nprocs;
  iwork2 = ( ( n2 - n1 + 1 ) % nprocs );
  istart = irank * iwork1 + n1 + min(irank, iwork2);
  iend = istart + iwork1 - 1;
  if ( iwork2 > irank ) iend = iend + 1;
}
```

```
For our example: n1=0; n1=13;
nprocs=4; irank=0,1,2,3;

iwork1=(13-0+1)/4 = 3
 iwork2=((13-0+1)%4) = 2
 istart=irank*3+0+min(irank,2)
 iend=istart+3-1
 if(2>irank) iend=iend+1
```

| irank | istart | iend |
|-------|--------|------|
| 0     | 0      | 3    |
| 1     | 4      | 7    |
| 2     | 8      | 10   |
| 3     | 11     | 13   |

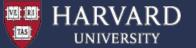

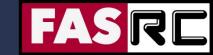

# Exercise 2: Parallel MPI for / do loops

- (1) Description Program performs a dot product of 2 vectors in parallel
- (2) Review the source code and compile the program
  - > cd Example2
  - > ./build.sh
  - (3) Run the program (the default is setup to 4 MPI tasks)
  - > sbatch sbatch.run
  - (4) Explore the output (the "mpi\_dot.dat" file), e.g.,

```
> cat mpi_dot.dat
Global dot product: 676700
Local dot product for MPI process 0: 11050
Local dot product for MPI process 1: 74800
Local dot product for MPI process 2: 201050
Local dot product for MPI process 3: 389800
```

(5) Run the program with a different MPI process number – e.g., 2, 4, 8

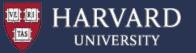

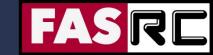

# Exercise 2: Parallel MPI for / do loops

```
MPI Init (&argc, &argv);
MPI Comm rank (MPI COMM WORLD, &iproc);
MPI Comm size (MPI COMM WORLD, &nproc);
// Call "para range" to compute lowest and highest iteration ranges for each MPI task
para range( 0, N-1, nproc, iproc, ista, iend );
// Calculate local vector dimension and allocate memory.....
loc dim = iend - ista + 1; // Local DIM
a = new float[loc dim];
b = new float[loc dim];
// Initialize local arrays (or get data sent from other process)
// Calculate local dot product.....
pdot = 0.0;
for ( i = 0; i < loc dim; i++ ) {
 d1 = a[i];
 d2 = b[i];
 pdot = pdot + (d1 * d2);
// Get global dot product.....
MPI_Reduce(&pdot, &ddot, 1, MPI REAL, MPI SUM, 0, MPI COMM WORLD);
```

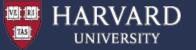

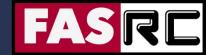

# **Collective Communication**

Collective communication allows you to exchange data among a group of processes. The communicator argument in the collective communication subroutine calls specifies which processes are involved in the communication.

#### MPI\_COMM\_WORLD

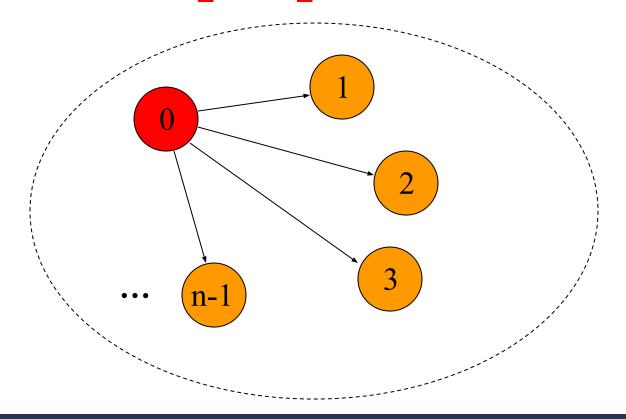

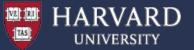

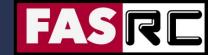

# MPI\_Reduce

**Usage:** 

Fortran: CALL MPI\_REDUCE(sendbuf, recvbuf, count, datatype, op, root, comm, ierror)

C / C++: MPI\_Reduce(&sendbuf, &recvbuf, count, datatype, op, root, comm)

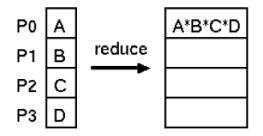

| Operation                   | Data Type                                                |  |  |
|-----------------------------|----------------------------------------------------------|--|--|
| MPI_SUM, MPI_PROD           | MPI_INTEGER, MPI_REAL, MPI_DOUBLE_PRECISION, MPI_COMPLEX |  |  |
| MPI_MAX, MPI_MIN            | MPI_INTEGER, MPI_REAL, MPI_DOUBLE_PRECISION              |  |  |
| MPI_MAXLOC, MPI_MINLOC      | MPI_2INTEGER, MPI_2REAL,<br>MPI_2DOUBLE_PRECISION        |  |  |
| MPI_LAND, MPI_LOR, MPI_LXOR | MPI_LOGICAL                                              |  |  |
| MPI_BAND, MPI_BOR, MPI_BXOR | MPI_INTEGER, MPI_BYTE                                    |  |  |

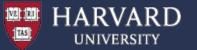

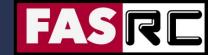

# Scaling and Efficiency

#### How much faster will the program run?

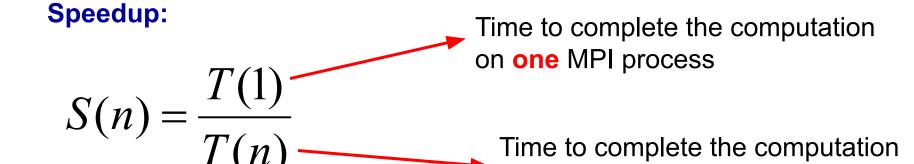

on n MPI processes

#### **Efficiency:**

$$E(n) = \frac{S(n)}{n}$$
 Tells you how efficiently you parallelized your code

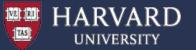

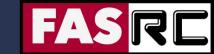

# Example 3: Scaling – Compute PI in Parallel

#### **Monte-Carlo Approximation of PI:**

- 1. Inscribe a circle in a square
- 2. Randomly generate points in the square
- 3. Determine the number of points in the square that are also in the circle
- 4. Let r be the number of points in the circle divided by the number of points in the square
- 5. PI ~ 4 r
- 6. Note that the more points generated, the better the approximation

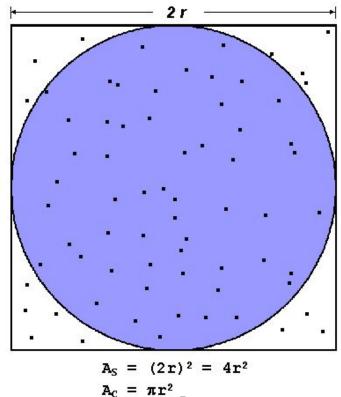

$$A_{S} = (2r)^{2} = 4r$$

$$A_{C} = \pi r^{2}$$

$$\pi = 4 \times \frac{A_{C}}{R}$$

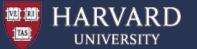

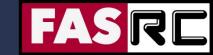

# Example 3: Scaling – Compute PI in Parallel

- (1) Description Program performs parallel Monte-Carlo approximation of PI
- (2) Review the source code and compile the program
  - > cd Example3
  - > ./build.sh
  - (3) Run the program
  - > sbatch sbatch.run
  - (4) Explore the output (the "mpi\_dot.dat" file), e.g.,

```
> cat mpi_pi.dat
...
Elapsed time = 3.429223 seconds
Pi is approximately 3.141600800000000, Error is 0.0000081464102069
Exact value of PI is 3.1415926535897931
...
```

(5) Run the program with a different number of MPI processes to compute the speedup and efficiency (the default is set to run on 1, 2, 4, 8, and 16 MPI tasks). You can try to scale it more (32? 64?) . Is there a difference between running all tasks on single node or distributing across multiple nodes?

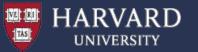

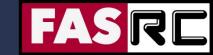

# Example 3: Scaling – Compute PI in Parallel

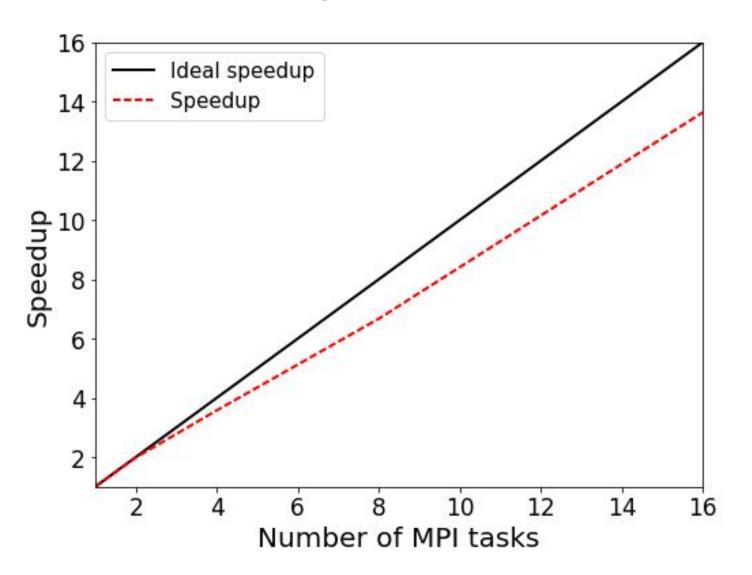

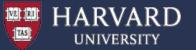

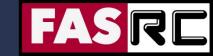

# **Exercise 4: Matrix Multiplication**

A standard problem in computing is matrix multiplication:

$$C = A \times B$$

- In this example we take a naive approach to parallelizing matrix multiplication
- The matrix A is divided up based on its rows by the number of ranks. Each sub array is sent to its relevant ranks by using the MPI\_Scatter command
- Matrix B is simply sent to all processors using the MPI\_Bcast command.
- Each rank computes its subset of C based on the part of A it received
- The full solution for C is brought together using MPI\_Gather

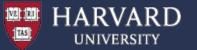

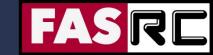

# **Exercise 4: Matrix Multiplication**

- (1) Description A simple algorithm for matrix multiplication demonstrating the use of MPI Bcast, MPI Scatter, and MPI Gather
- (2) Compile the program
  - > cd Example4
  - > ./build.sh
  - (3) Run the program (the default is setup to 4 ranks)
  - > sbatch sbatch.run
  - (4) Explore the output (the "mmult.dat" file).
  - (5) Run the program with different MPI process number e.g., 1, 2, 4, 8. See how the run time varies depending on number of ranks (**HINT**: use sacct, time, or MPI\_Wtime to get duration). Try varying the size of the matrix allowed to see how long it takes and then do scaling tests to see how well this code is parallelized.

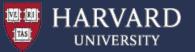

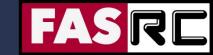

#### MPI Collective Communication Subroutines

| Category                                  | Subroutines                                                                                                    |
|-------------------------------------------|----------------------------------------------------------------------------------------------------|
| 1. One buffer                             | MPI_BCAST                                                                                                    |
| 2. One send buffer and one receive buffer | MPI_GATHER, MPI_SCATTER, MPI_ALLGATHER, MPI_ALLTOALL, MPI_GATHERV, MPI_SCATTERV, MPI_ALLGATHERV, MPI_ALLTOALLV |
| 3. Reduction                              | MPI_REDUCE, MPI_ALLREDUCE, MPI_SCAN, MPI_REDUCE_SCATTER                                                        |
| 4. Others                                 | MPI_BARRIER, MPI_OP_CREATE, MPI_OP_FREE                                                                        |

<sup>\*</sup> Subroutines printed in boldface are used most frequently

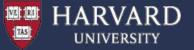

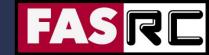

# Exercise 5: Parallel Lanczos diagonalization

- (1) Description Program performs parallel Lanczos diagonalization of a random symmetric matrix of dimension 100 x 100
- (2) Review the source code and compile the program
  - > cd Example5
  - > ./build.sh
  - (3) Run the program
  - > sbatch sbatch.run
  - (4) Explore the output (the "planczos.dat" file), e.g.,

```
> cat planczos.dat
```

.. iteration:

```
teration: 50

1 50.010946087355691 50.010946087355670
2 5.1987505309251540 5.1987505309260547
3 5.1856783411618199 5.1856783411660166
4 5.0014143249256930 5.0014143250821714
5 4.8032829796748748 4.8032831650372225
```

Lanczos iterations finished...

(5) Run the program with a different number of MPI processes – 1, 2, 4, 8.

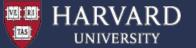

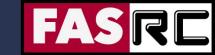

#### Summary and hints for efficient parallelization

- ☐ Is it even worth parallelizing my code?
  - Does your code take an intractably long amount of time to complete?
  - Do you run a single large model or do statistics on multiple small runs?
  - Would the amount of time it take to parallelize your code be worth the gain in speed?
- Parallelizing established code vs. starting from scratch
  - Established code: Maybe easier / faster to parallelize, but my not give good performance or scaling
  - Start from scratch: Takes longer, but will give better performance, accuracy, and gives the opportunity to turn a "black box" into a code you understand

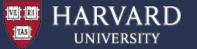

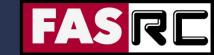

### Summary and hints for efficient parallelization

| Increase the fraction of your program that can be parallelized. Identify the most time consuming parts of your program and parallelize them. This could require modifying your intrinsic algorithm and code's organization |
|----------------------------------------------------------------------------------------------------|
| Balance parallel workload                                                                                                    |
| Minimize time spent in communication                                                                                                    |
| Use simple arrays instead of user defined derived types                                                                                                    |
| Partition data. Distribute arrays and matrices – allocate specific memory for each MPI process                                                                                                    |
| For I/O intensive applications implement parallel I/O in conjunction with a high-performance parallel filesystem, e.g., Lustre                                                                                             |

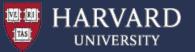

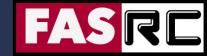

# **Extra Slides**

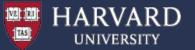

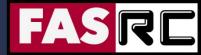

### Designing parallel programs – partitioning

One of the first steps in designing a parallel program is to break the problem into discrete "chunks" that can be distributed to multiple parallel tasks.

#### **Domain Decomposition:**

Data associate with a problem is partitioned – each parallel task works on a portion of the data

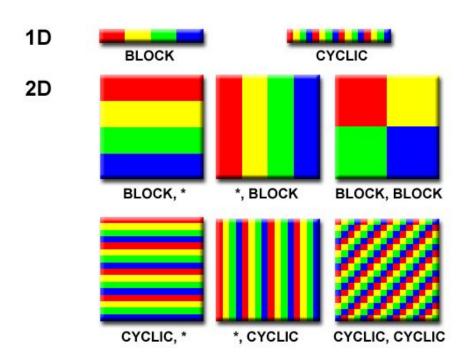

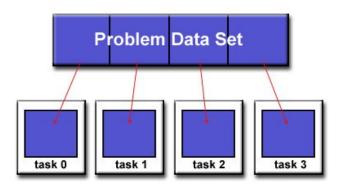

There are different ways to partition the data

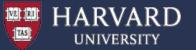

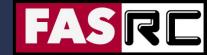

### Designing parallel programs – partitioning

One of the first steps in designing a parallel program is to break the problem into discrete "chunks" that can be distributed to multiple parallel tasks.

#### **Functional Decomposition:**

Problem is decomposed according to the work that must be done. Each parallel task performs a fraction of the total computation.

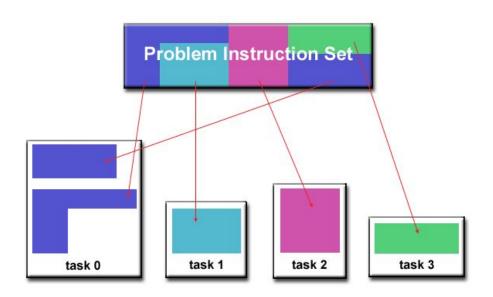

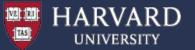

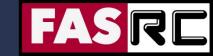

#### Designing parallel programs – communication

Most parallel applications require tasks to share data with each other.

**Cost of communication:** Computational resources are used to package and transmit data. Requires frequently synchronization – some tasks will wait instead of doing work. Could saturate network bandwidth.

**Latency vs. Bandwidth:** Latency is the time it takes to send a minimal message between two tasks. Bandwidth is the amount of data that can be communicated per unit of time. Sending many small messages can cause latency to dominate communication overhead.

Synchronous vs. Asynchronous communication: Synchronous communication is referred to as blocking communication – other work stops until the communication is completed. Asynchronous communication is referred to as non-blocking since other work can be done while communication is taking place.

**Scope of communication:** Point-to-point communication – data transmission between tasks. Collective communication – involves all tasks (in a communication group)

This is only partial list of things to consider!

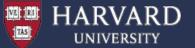

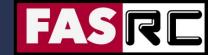

### Designing parallel programs – loadbalancing

Load balancing is the practice of distributing approximately equal amount of work so that all tasks are kept busy all the time.

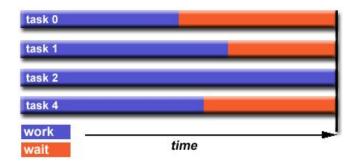

#### **How to Achieve Load Balance?**

**Equally partition the work given to each task:** For array/matrix operations equally distribute the data set among parallel tasks. For loop iterations where the work done for each iteration is equal, evenly distribute iterations among tasks.

**Use dynamic work assignment:** Certain class problems result in load imbalance even if data is distributed evenly among tasks (sparse matrices, adaptive grid methods, many body simulations, etc.). Use scheduler – task pool approach. As each task finishes, it queues to get a new piece of work. Modify your algorithm to handle imbalances dynamically.

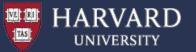

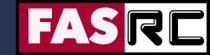

### Designing parallel programs – I/O

| T   | ne Bad News:                                                                       |
|-----|------------------------------------------------------------------------------------|
|     | I/O operations are inhibitors of parallelism                                       |
|     | I/O operations are orders of magnitude slower than memory operations               |
|     | Parallel file systems may be immature or not available on all systems              |
|     | I/O that must be conducted over network can cause severe bottlenecks               |
| Tł  | ne Good News:                                                                      |
|     | Parallel file systems are available (e.g., Lustre)                                 |
|     | MPI parallel I/O interface has been available since 1996 as a part of MPI-2        |
| 1/0 | O Tips:                                                                            |
|     | Reduce overall I/O as much as possible                                             |
|     | If you have access to parallel file system, use it                                 |
|     | Writing large chunks of data rather than small ones is significantly more efficien |
|     | Fewer, larger files perform much better than many small files                      |
|     | Have a subset of parallel tasks to perform the I/O instead of using all tasks, or  |
|     | Confine I/O to a single tasks and then broadcast (gather) data to (from) other     |
|     | tasks                                                                              |